# FPC-DB: The Fungal Protein Cluster Database

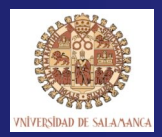

Jaehee Jung<sup>1</sup>, Gangman Yi<sup>1</sup>, Serenella A. Sukno<sup>2</sup>, and Michael R. Thon<sup>2</sup> <sup>1</sup>Texas A&M University, Department of Computer Science, College Station, TX. 77845, USA. **<sup>2</sup>** Centro Hispano-Luso de Investigaciones Agrarias (CIALE), Department of Microbiology and Genetics, University of Salamanca, Salamanca 37007, Spain.

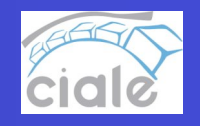

## **Summary**

Our ability to predict gene function for newly sequenced fungal genomes is based<br>on a large extent on comparisons to other organisms. It is important when making<br>these comparisons to take into account the large evolutiona Cluster Database (FPC-DB) is designed to enable users to quickly located<br>information about the evolutionary history and the functions of fungal proteins and<br>gene families and present the information in a number of comparat functional classification server previously developed in our group. The proteins<br>are then clustered into putative gene families using the MCL application. Each<br>protein cluster includes multiple sequence alignments, phyloge immary of functional categories found in the cluster. Users can perform querie using proteins IDs, protein functional categories, and species names as search terms. The results are displayed in a variety of forms that allow users to compare the occurrence of gene and their functional categories between species. Users can<br>also view a detailed page for each protein cluster and simultaneously view a<br>phylogenetic tree and a matrix of functional categories, enabli

#### **More Information**

**http://bioinformatics.usal.es http://fcg.tamu.edu**

### **Data Sources and Analyses**

• Automated functional annotation of fungal proteins using AAPFC (Jung et al 2007). The proteins are annotated with protein domains (InterPro) and Gene Ontology Terms (GO terms). • Proteins are clustered to form gene families using the MCL application.

• A phylogenetic tree is constructed for each cluster using the neighborjoining method.

#### **Export and Analyze**

• Export Data in Table Format: import table to excel for comparative analyses of gene content across species. Display and analyze changes in gene family size using other programs.

• Export protein and DNA sequences of each cluster: perform your own alignments and phylogenetic analyses.

• Data from the cluster table view can be used for downstream analyses in other programs. In this example, data from the cluster table view were exported to the CAFE program, which was used to reconstruct and test gene family sizes in internal branches of the species tree.

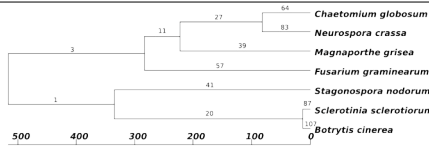

• Data were exported from the cluster table view and imported to a spreadsheet with copy/paste. The data were saved in a format suitable for analysis with CAFE.

• CAFE reconstructs ancestral gene family sizes and performs a test to help identify significant expansions/contractions in size. Numbers over branches represent the number of families with significant expansions or contractions.

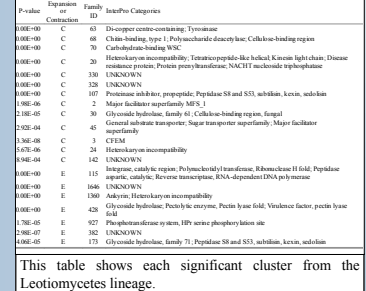

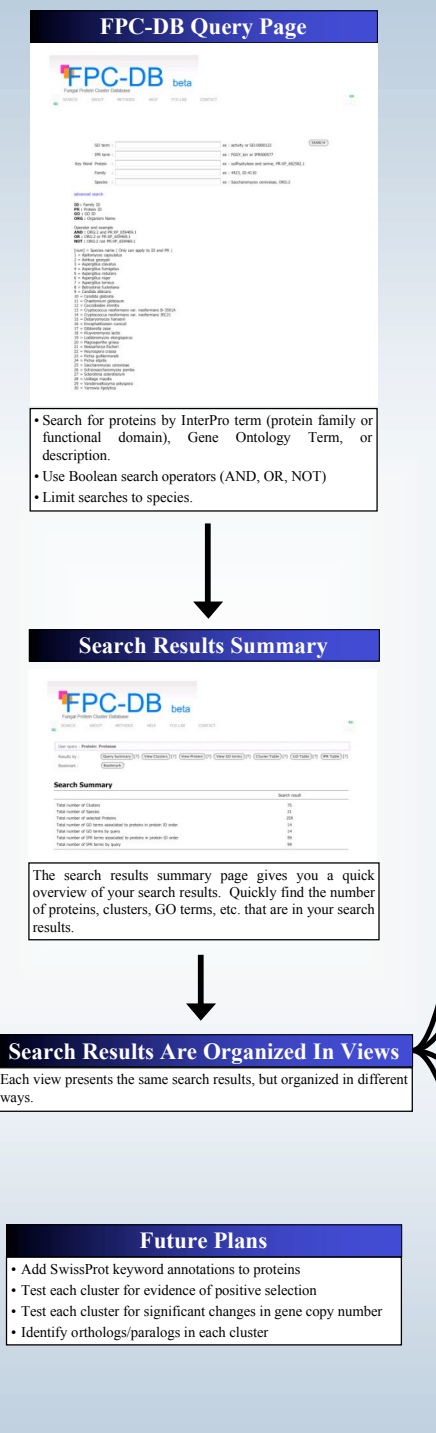

## **References**

lung, J. and Thon, M.R. (2006) Automatic annotation of protein functional class from sparse and imbalanced data sets, *Lecture Notes in Computer Science*, 4316, 65-77. De Bie, T., Cristianini, N., Demuth, J.P. and Hahn, M.W. (2006) CAFE: a computational tool for the study of gene family evolution, *Bioinformatics*, 22, 1269-1271.

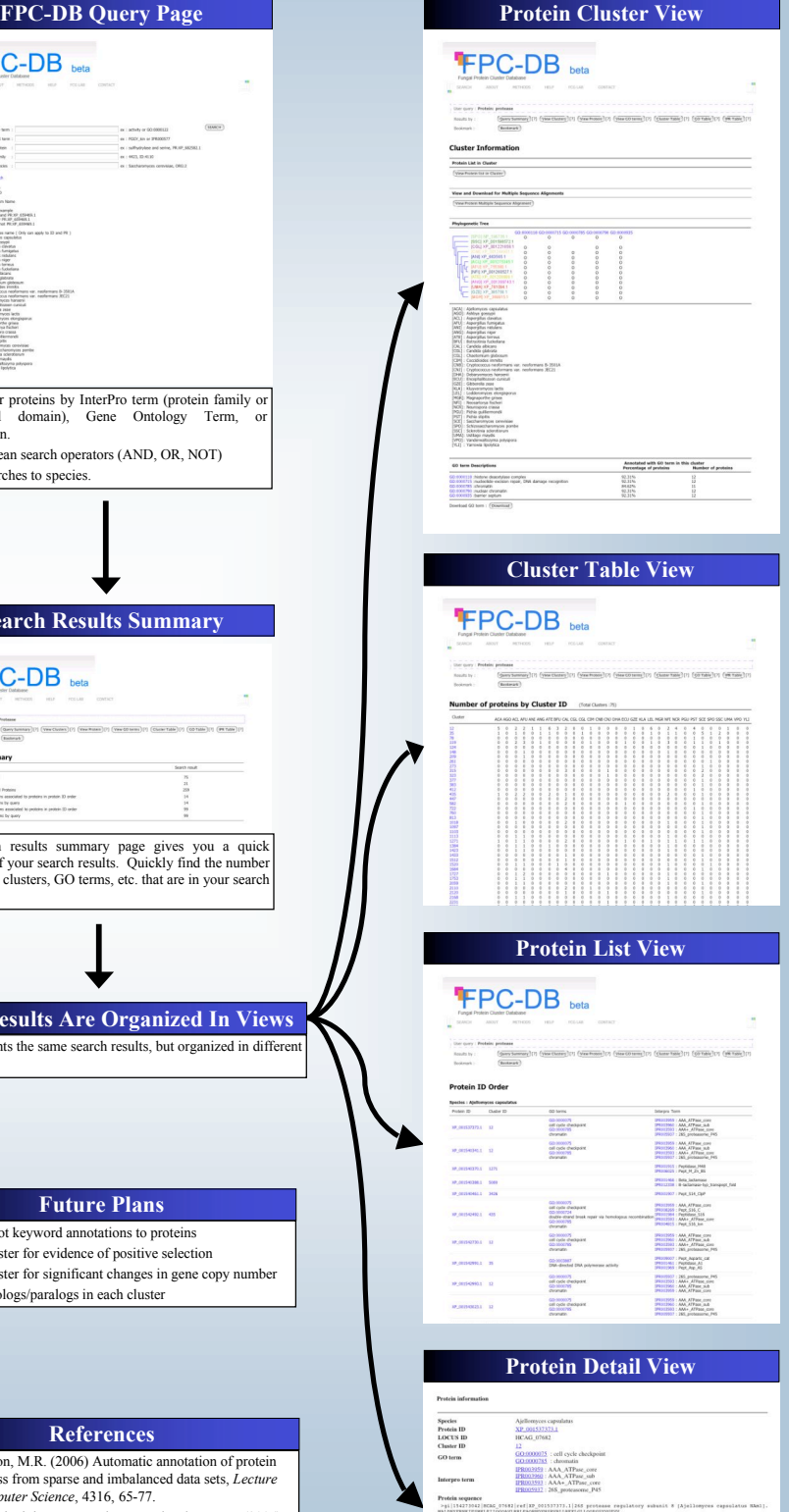